## OBJEDNÁVÁME STRAVU ON-LINE

Z počítače, mobilu a tabletu na www.strava.cz Z mobilní aplikace iOs a Android.

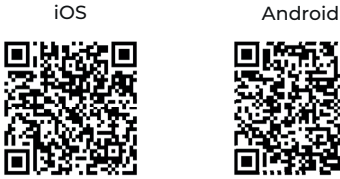

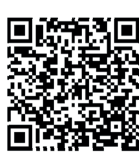

#### **STRAVA.cz Vám umožňuje**

- objednávat a odhlašovat stravu kdykoli a odkudkoli
- zobrazit aktuální informace o stavu konta
- získat okamžitý přehled o platbách
- prohlížet přehledy o vydané stravě
- zjistit historii objednávek
- komunikovat se školní jídelnou z aplikace

### OBJEDNÁVÁME STRAVU ON-LINE

Z počítače, mobilu a tabletu na www.strava.cz Z mobilní aplikace iOs a Android.

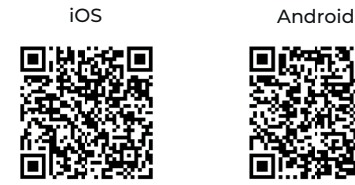

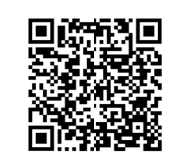

#### **STRAVA.cz Vám umožňuje**

- objednávat a odhlašovat stravu kdykoli a odkudkoli
- zobrazit aktuální informace o stavu konta
- získat okamžitý přehled o platbách
- prohlížet přehledy o vydané stravě
- zjistit historii objednávek

Strava.cz

- komunikovat se školní jídelnou z aplikace

### **Strava**.cz

# OBJEDNÁVÁME STRAVU ON-LINE

Z počítače, mobilu a tabletu na www.strava.cz Z mobilní aplikace iOs a Android.

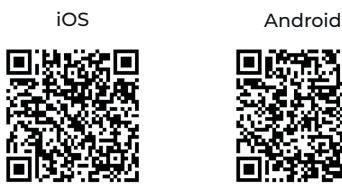

## OBJEDNÁVÁME STRAVU ON-LINE

Z počítače, mobilu a tabletu na www.strava.cz Z mobilní aplikace iOs a Android.

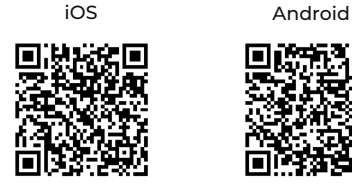

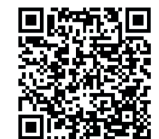

#### **STRAVA.cz Vám umožňuje**

- objednávat a odhlašovat stravu kdykoli a odkudkoli
- zobrazit aktuální informace o stavu konta
- získat okamžitý přehled o platbách
- prohlížet přehledy o vydané stravě
- zjistit historii objednávek
- komunikovat se školní jídelnou z aplikace

#### **STRAVA.cz Vám umožňuje**

- objednávat a odhlašovat stravu kdykoli a odkudkoli
- zobrazit aktuální informace o stavu konta
- získat okamžitý přehled o platbách
- prohlížet přehledy o vydané stravě
- zjistit historii objednávek
- komunikovat se školní jídelnou z aplikace

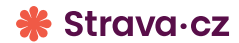

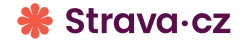

### PŘIHLAŠOVACÍ ÚDAJE PRO VSTUP DO APLIKACE

ČÍSLO ZAŘÍZENÍ

UŽIVATELSKÉ JMÉNO

HESLO

Heslo, e-mail a zasílané zprávy můžete kdykoliv změnit. Po přihlášení do aplikace vyplňte v nastavení uživatele Vaši e-mailovou adresu a zvolte, jaké informace chcete, aby Vám Strava.cz zasílala.

Na výběr máte:

- potvrzení objednávky
- nedostatek finančních prostředků
- neodebraná strava
- měsíční přehled aj.

... v naší školní jídelně objednáváme stravu on-line.

## PŘIHLAŠOVACÍ ÚDAJE PRO VSTUP DO APLIKACE

ČÍSLO ZAŘÍZENÍ

UŽIVATELSKÉ JMÉNO

HESLO

Heslo, e-mail a zasílané zprávy můžete kdykoliv změnit. Po přihlášení do aplikace vyplňte v nastavení uživatele Vaši e-mailovou adresu a zvolte, jaké informace chcete, aby Vám Strava.cz zasílala.

Na výběr máte:

- potvrzení objednávky
- nedostatek finančních prostředků
- neodebraná strava
- měsíční přehled aj.

... v naší školní jídelně objednáváme stravu on-line.

### PŘIHLAŠOVACÍ ÚDAJE PRO VSTUP DO APLIKACE

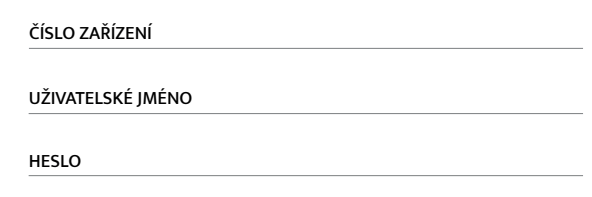

Heslo, e-mail a zasílané zprávy můžete kdykoliv změnit. Po přihlášení do aplikace vyplňte v nastavení uživatele Vaši e-mailovou adresu a zvolte, jaké informace chcete, aby Vám Strava.cz zasílala.

Na výběr máte:

- potvrzení objednávky
- nedostatek finančních prostředků
- neodebraná strava
- měsíční přehled aj.

### PŘIHLAŠOVACÍ ÚDAJE PRO VSTUP DO APLIKACE

ČÍSLO ZAŘÍZENÍ

UŽIVATELSKÉ JMÉNO

HESLO

Heslo, e-mail a zasílané zprávy můžete kdykoliv změnit. Po přihlášení do aplikace vyplňte v nastavení uživatele Vaši e-mailovou adresu a zvolte, jaké informace chcete, aby Vám Strava.cz zasílala.

Na výběr máte:

- potvrzení objednávky
- nedostatek finančních prostředků
- neodebraná strava
- měsíční přehled aj.